TI84 Programmeren Lijnen / Hoeken

## **Hoek tussen twee lijnen:**

Gegeven twee rechte lijnen. Bepaal de hoek die de twee lijnen met elkaar maken.

*Voorbeeld met richtingscoëfficiënten:*

 $y_1 = 1.5 + 0.75x$  $y_1 = 7.5 - 1.5x$ 

Los dit op door in het snijpunt van de twee lijnen een horizontale lijn te trekken en gebruik te maken van de tangens:  $\alpha = \tan^{-1}(0.75) \approx 36.9^{\circ}$  $\beta = \tan^{-1}(-1.5) \approx -56.3^{\circ}$ 

 $\alpha + \beta = 36.9^{\circ} + 56.3^{\circ} = 93.2^{\circ}$  of  $(180 - 93.2) = 86.8^{\circ}$ 

*Zelfde voorbeeld met richtingsvectoren:*

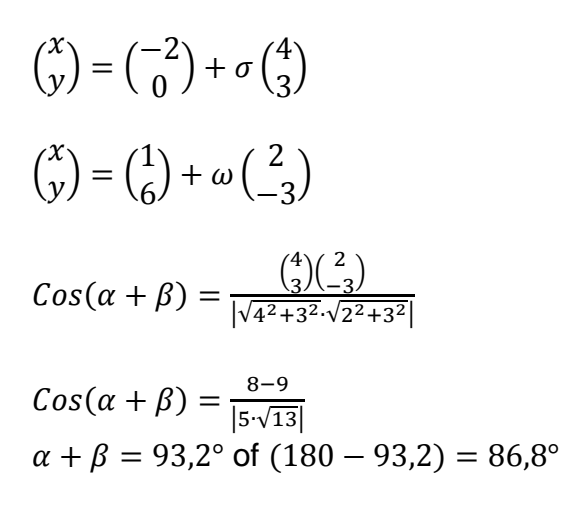

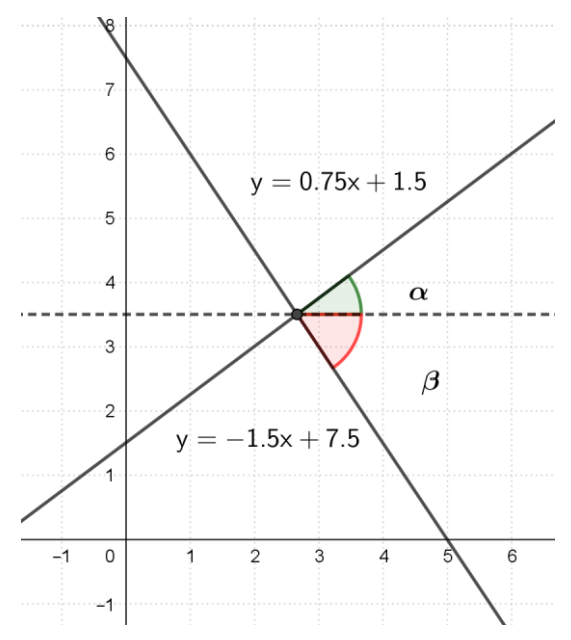

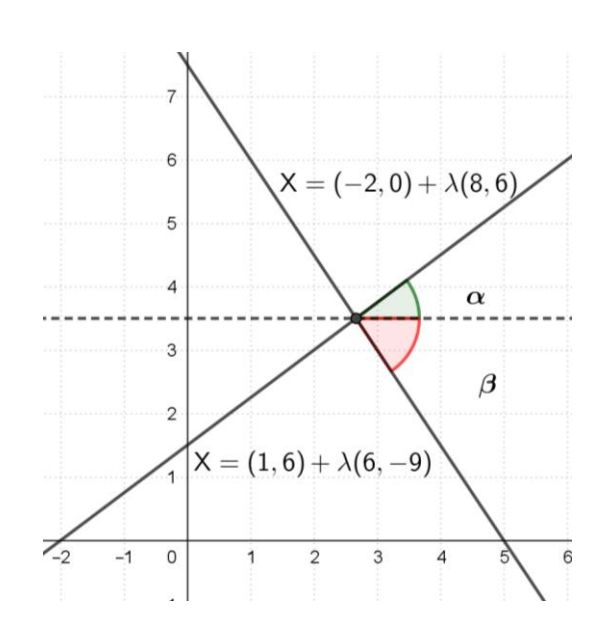

In beide gevallen krijg je hetzelfde antwoord, al geeft het voorbeeld met de richtingsvectoren direct het gewenste resultaat.

De vraag dringt zich op: Zijn de twee voorbeelden te combineren tot één aanpak? Dat kan als we alle lineaire formules omzetten naar de vectorvoorstelling:

 $y_1 = 1.5 + 0.75x$  of (  $\mathcal{X}$  $\begin{pmatrix} x \\ y \end{pmatrix} = \begin{pmatrix} 0 \\ 1 \end{pmatrix}$  $\binom{0}{1.5} + \sigma \binom{1}{0.75} = \binom{0}{b}$  $\binom{0}{b_1} + \sigma \binom{1}{rc}$  $\begin{pmatrix} 1 \\ r \end{pmatrix}$  $y_2 = 7.5 - 1.5x$  of (  $\mathcal{X}$  $\begin{pmatrix} x \\ y \end{pmatrix} = \begin{pmatrix} 0 \\ 7 \end{pmatrix}$  $\binom{0}{7.5} + \omega \binom{1}{-1}$  $\binom{1}{-1.5} = \binom{0}{b}$  $\begin{pmatrix} 0 \\ b2 \end{pmatrix} + \omega \begin{pmatrix} 1 \\ rc \end{pmatrix}$  $\frac{1}{rc2}$ Je ziet dat er direct naar letters is omgezet. Dat is handiger bij het programmeren. TI84 Programmeren Lijnen / Hoeken

## **ProgramHOEKLIJN**

**Disp "BEREKEN DE HOEK DIE" Disp "TWEE LIJNEN MET ELKAAR" Disp "MAKEN. WINDOW" Disp "0≤X≤1 EN -1≤Y≤1"** Voor een "mooie" plot is dit een goed window. **Disp "MAAK KEUZE" Disp "K=1 Y=A+BX" Disp "K=2 VECTOR LIJN" Prompt K If K=2 Then Goto Z Else Disp "B=HELLING LIJN 1" Prompt B Disp "D=HELLING LIJN 2" Prompt D** 1→A **1→C Goto H Lbl Z Disp "(A,B) RICHTVECT 1" Prompt A,B Disp "(C,D) RICHTVECT 2" Prompt C,D Goto H Lbl H Degree** Zet TI84 op graden. **((A\*C)+(B\*D))→T √((A)²+(B)²)\*√((C)²+(D)²)→N**  $\cos^{-1}(TN) \rightarrow 0$ **If O>90** Als hoek groter is dan 90° dan ook de waarde van **Then** (180-hoek) laten zien. **Goto S Else If O=90 or O=0** Als hoek 90 of 0 graden is special tekst laten zien. **Then Goto P Else Disp "HOEK=",round(O,1)** Afronden op 1 decimaal is vaak voldoende. **Disp "GRADEN" Pause Goto Q Stop**

Lijnen / Hoeken

**Lbl S 180-O→P Disp "HOEK=",round(O,1) Disp "OF",round(P,1) Disp "GRADEN" Pause Goto Q Stop Lbl P If O=90 Then Disp "HOEK=",O Disp "GRADEN,DE LIJNEN STAAN" Disp "LOODRECHT OP ELKAAR" Pause Goto Q Else Disp "HOEK=",O Disp "GRADEN,DE LIJNEN ZIJN" Disp "EVENWIJDIG" Pause Goto Q Stop Lbl Q If A=0 or C=0** Delen door 0 kan niet. **Then Goto U Else ClrAllLists {(B/A),(D/C)}→L**₁ Zet de twee richtingscoëfficiënten in lijst 1. **max(L**<sub>1</sub>)→L Bepaal de maximum waarde in lijst 1.  $min(L_1) \rightarrow M$  Bepaal de minimum waarde in lijst 1. **ZSquare** Zo is een rechte hoek ook echt recht.  $"LX" \rightarrow Y_1$  Lijn met grootste helling is altijd Y1.  $\mathbf{W} \mathbf{X}^{\mathbf{u}} \rightarrow \mathbf{Y}_{2}$  Lijn met kleinste helling is altijd Y2. **AxesOn Zo weet je zeker dat de assen aan staan. FnOff Andere functies uit. Shade(Y<sub>2</sub>,Y<sub>1</sub>,0,0.5,2,3) \*** *Zorgt voor inkleuring hoek.* **Line(0,0,1,(B/A))** Teken twee lijnen. Is niet echt nodig maar Line(0,0,1,(D/C)) **Line(0,0,1,(D/C)** zo benadruk je de hoek waar het om gaat. **Stop Lbl U Disp "PLOT KAN NIET" Stop**

\* De inkleuring loopt van x=0 t/m x=0,5. Inkleuring type 2 en zo dat iedere 3-e pixel een kleur heeft. (zie ook TI-84 manual)

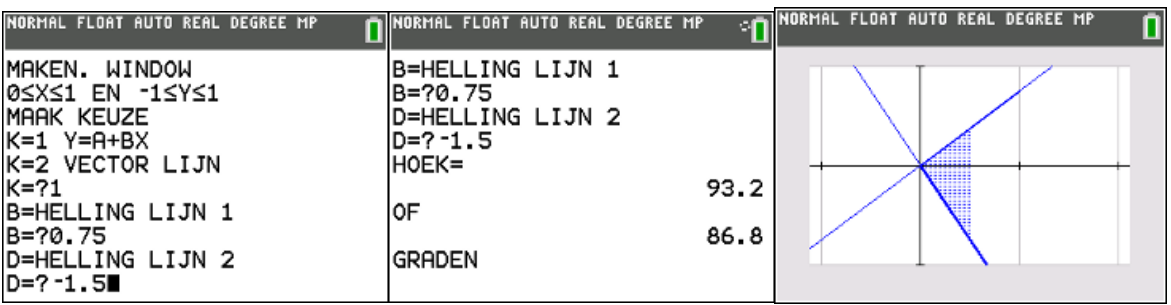

## **Voorbeeld 1**: Invoer van de twee richtingscoëfficiënten

**Voorbeeld 2**: Invoer van de richtingsvectoren

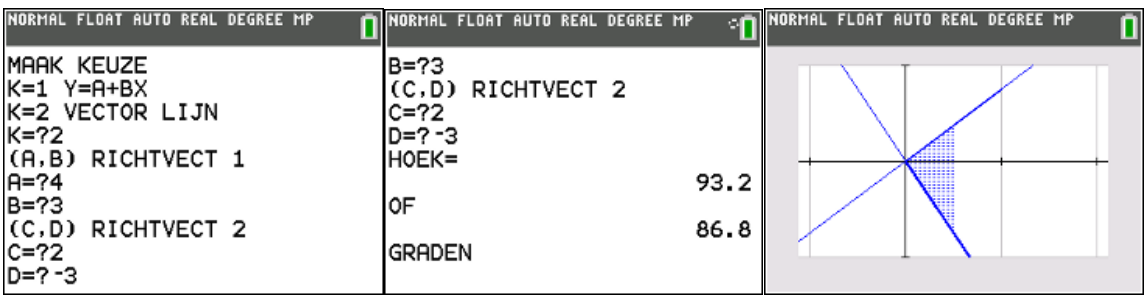

**Voorbeeld 3:** Twee lijnen loodrecht op elkaar.

Merk op dat het niet uitmaakt welke van de twee lijnen je als eerste invoert. Het antwoord blijft gelijk.

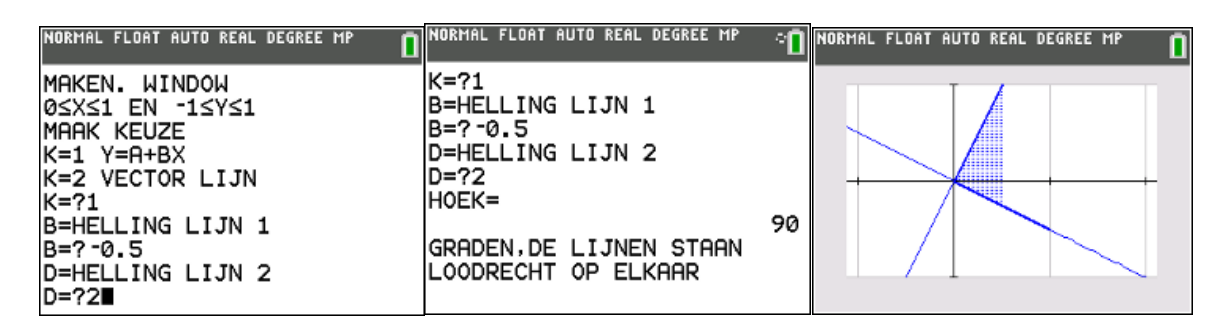

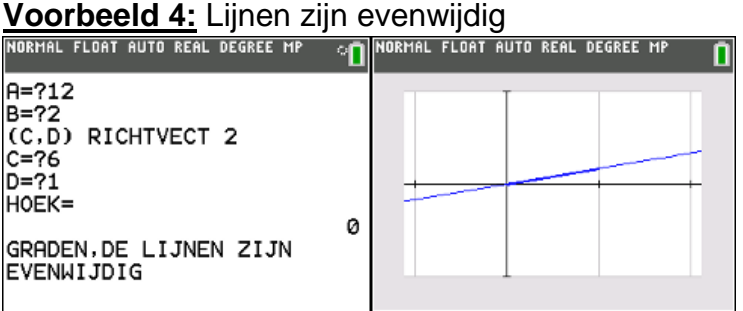